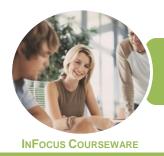

# ICTICT105 Operate Spreadsheet Applications

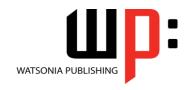

Microsoft Excel 2016

Product Code: INF1764

ISBN: 978-1-925526-34-9

General Description The skills and knowledge acquired in ICTICT105 Operate Spreadsheet Applications are sufficient to be able to use spreadsheet applications, including creating spreadsheets, formatting data, incorporating charts and objects, and printing spreadsheets. It applies to individuals who perform a range of routine tasks in the workplace under direct supervision or with limited responsibility.

LearningOutcomes

At the completion of this course you should be able to:

- create new workbooks in Microsoft Excel
- understand, create and work with formulas and functions
- work with workbooks created in *Microsoft Excel*
- copy and paste data in *Excel*
- save workbooks in a variety of formats
- use font formatting techniques
- align the contents of cells in a number of ways
- create and work with headers and footers
- insert pictures or create charts in a workbook
- print data from workbooks
- customise Microsoft Excel workbooks
- apply a variety of page setup techniques
- modify *Excel* options

Prerequisites

ICTICT105 Operate Spreadsheet Applications assumes little or no knowledge of Microsoft Excel 2016. However, it would be beneficial to have a general understanding of personal computers and the Windows operating system environment.

Topic Sheets

112 topics

Methodology

The InFocus series of publications have been written with one topic per page. Topic sheets either contain relevant reference information, or detailed step-by-step instructions designed on a real-world case study scenario. Publications can be used for instructor-led training, self-paced learning, or a combination of the two.

Formats Available A4 Black and White, A5 Black and White (quantity order only), A5 Full Colour (quantity order only), Electronic Licence

Companion Products There are a number of complementary titles in the same series as this publication. Information about other relevant publications can be found on our website at **www.watsoniapublishing.com**.

This information sheet was produced on Friday, February 02, 2018 and was accurate at the time of printing. Watsonia Publishing reserves its right to alter the content of the above courseware without notice.

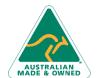

47 Greenaway Street Bulleen VIC 3105 Australia ABN 64 060 335 748 Phone: (+61) 3 9851 4000 Fax: (+61) 3 9851 4001 info@watsoniapublishing.com www.watsoniapublishing.com **Product Information** 

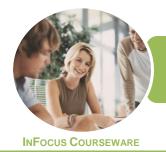

# ICTICT105 Operate Spreadsheet Applications

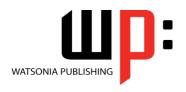

Microsoft Excel 2016

Product Code: INF1764

ISBN: 978-1-925526-34-9

#### **Contents**

#### **Creating Workbooks**

**How Spreadsheets Work** What a Spreadsheet Can Do Starting Excel From the Desktop **Understanding Workbooks** Using the Blank Workbook Template **Typing Text Typing Numbers Typing Dates** Understanding the Fill Handle **Typing Formulas Easy Formulas** Saving a New Workbook on Your Computer Checking the Spelling **Making Basic Changes Easy Formatting** Printing a Worksheet Safely Closing a Workbook Opening an Existing Workbook

#### **Formulas and Functions**

Understanding Formulas
Creating Formulas That Add
Creating Formulas That Subtract
Formulas That Multiply and Divide
Understanding Functions
Using the SUM Function to Add
Common Error Messages

## **Working With Workbooks**

Understanding Cells and Ranges Selecting Contiguous Ranges Selecting Non Contiguous Ranges Selecting Rows Selecting Columns Deleting Data Using Undo and Redo Inserting Columns Into a Worksheet Inserting Rows Into a Worksheet

#### **Copying Data**

Understanding Copying in Excel
Using Fill for Quick Copying
Copying From One Cell to Another
Copying From One Cell to a Range
Copying From One Range to Another

#### **Saving Workbooks**

Saving With a Different Name Saving in Another Location Saving in Another Version Saving in a Web Format Saving to a Storage Device

#### **Font Formatting**

Understanding Font Formatting Working With Live Preview Changing Fonts Changing Font Size Making Cells Bold Italicising Text Underlining Text Changing Font Colours Using the Format Painter

#### **Cell Alignment**

Understanding Cell Alignment Aligning Right Aligning to the Centre Aligning Left

#### **Headers and Footers**

Understanding Headers and Footers Adding a Quick Header Adding a Quick Footer

## **Charts and Pictures**

Understanding the Charting Process
Choosing the Right Chart
Using a Recommended Chart
Creating a New Chart From Scratch
Working With an Embedded Chart
Resizing a Chart
Repositioning a Chart
Printing an Embedded Chart
Creating a Chart Sheet
Changing the Chart Type
Changing the Chart Layout
Changing the Chart Style
Printing a Chart Sheet
Inserting a Picture
Modifying an Inserted Picture

### **Printing Workbooks**

Understanding Printing Previewing Before You Print Selecting a Printer
Printing a Range
Printing an Entire Workbook
Specifying the Number of Copies
The Print Options

#### **Customising Workbooks**

Using the Ribbon
Understanding the Backstage View
Understanding the Quick Access
Toolbar
Adding Commands to the QAT
Understanding Worksheets
Changing the Worksheet View
Worksheet Zooming
Working With Multiple Worksheets

#### **Page Setup**

Understanding Page Layout Using Built in Margins Setting Custom Margins Changing Margins by Dragging Changing Orientation

#### **Setting Excel Options**

Understanding Excel Options
Personalising Excel
Setting the Default Font
Setting the Default File Location

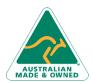

47 Greenaway Street Bulleen VIC 3105 Australia ABN 64 060 335 748 Phone: (+61) 3 9851 4000 Fax: (+61) 3 9851 4001 info@watsoniapublishing.com www.watsoniapublishing.com **Product Information** 

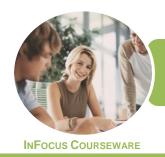

# ICTICT105 Operate Spreadsheet Applications

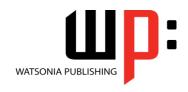

Microsoft Excel 2016

Product Code: INF1764 ISBN: 978-1-925526-34-

## **Unit Mapping**

This unit describes the skills and knowledge required to use spreadsheet applications, including creating spreadsheets, formatting data, incorporating charts and objects, and printing spreadsheets.

|     | Performance Criteria                                                                                                    | Location                                                         |
|-----|----------------------------------------------------------------------------------------------------|------------------------------------------------------------------|
| 1   | Create spreadsheets                                                                                                    |                                                                  |
| 1.1 | Open the spreadsheet application, create spreadsheet files and enter numbers, text and symbols into cells according to information requirements | Chapter 1: Creating Workbooks, Chapter 2: Formulas and Functions |
| 1.2 | Enter simple formulas and functions using cell referencing when required                                                                        | Chapter 1: Creating Workbooks, Chapter 2: Formulas and Functions |
| 1.3 | Correct formulas when error messages occur                                                                                                    | Chapter 1: Creating Workbooks, Chapter 2: Formulas and Functions |
| 1.4 | Use a range of common tools during spreadsheet development                                                                                      | Chapter 3: Working With Workbooks, Chapter 4: Copying Data       |
| 1.5 | Edit columns and rows within the spreadsheet                                                                                                    | Chapter 3: Working With Workbooks                                |
| 1.6 | Use the auto-fill function to increment data where required                                                                                     | Chapter 3: Working With Workbooks                                |
| 1.7 | Save the spreadsheet to a folder on a storage device                                                                                            | Chapter 5: Saving Workbooks                                      |
| 2   | Customise basic settings                                                                                                    |                                                                  |
| 2.1 | Adjust page layout to meet user requirements or special needs                                                                                   | Chapter 11: Customising Workbooks, Chapter 12: Page Setup        |
| 2.2 | Open and view different toolbars                                                                                                    | Chapter 11: Customising Workbooks                                |
| 2.3 | Change font settings so they are appropriate for the document purpose                                                                           | Chapter 12: Page Setup, Chapter 13: Setting Excel Options        |
| 2.4 | Change alignment options and line spacing according to spreadsheet formatting features                                                          | Chapter 6: Font Formatting, Chapter 7: Cell Alignment            |
| 2.5 | Format cell to display different styles as required                                                                                             | Chapter 6: Font Formatting, Chapter 7: Cell Alignment            |
| 2.6 | Modify margin sizes to suit the purpose of the spreadsheets                                                                                     | Chapter 12: Page Setup                                           |
| 2.7 | View multiple spreadsheets concurrently                                                                                                    | Chapter 11: Customising Workbooks                                |
| 3   | Format spreadsheet                                                                                                    |                                                                  |
| 3.1 | Use formatting features as required                                                                                                    | Chapter 6: Font Formatting, Chapter 7: Cell Alignment            |
| 3.2 | Copy selected formatting features from another cell in the                                                                                      | Chapter 6: Font Formatting, Chapter 7: Cell Alignment            |
|     | spreadsheet or from another active spreadsheet                                                                                                  |                                                                  |
| 3.3 | Use formatting tools as required within the spreadsheet                                                                                         | Chapter 6: Font Formatting, Chapter 7: Cell Alignment            |
| 3.4 | Align information in a selected cell as required                                                                                                | Chapter 7: Cell Alignment                                        |
| 3.5 | Insert headers and footers using formatting features                                                                                            | Chapter 8: Headers and Footers                                   |
| 3.6 | Save spreadsheet as another file type                                                                                                    | Chapter 5: Saving Workbooks                                      |
| 3.7 | Save to storage device and close spreadsheet                                                                                                    | Chapter 5: Saving Workbooks                                      |
| 4   | Incorporate object and chart in spreadsheet                                                                                                    |                                                                  |
| 4.1 | Import an object into an active spreadsheet                                                                                                    | Chapter 9: Charts and Pictures                                   |
| 4.2 | Manipulate imported object by using formatting features                                                                                         | Chapter 9: Charts and Pictures                                   |
| 4.3 | Create a chart using selected data the spreadsheet                                                                                              | Chapter 9: Charts and Pictures                                   |
| 4.4 | Display selected data in a different chart                                                                                                    | Chapter 9: Charts and Pictures                                   |
| 4.5 | Modify chart using formatting features                                                                                                    | Chapter 9: Charts and Pictures                                   |
| 5   | Print spreadsheet                                                                                                    |                                                                  |
| 5.1 | Preview spreadsheet in print preview mode                                                                                                    | Chapter 10: Printing Workbooks                                   |
| 5.2 | Select basic printer options                                                                                                    | Chapter 10: Printing Workbooks                                   |
| 5.3 | Print spreadsheet or selected part of spreadsheet                                                                                               | Chapter 10: Printing Workbooks                                   |
| 5.4 | Submit the spreadsheet to the appropriate person for approval or feedback                                                                       | Chapter 10: Printing Workbooks                                   |

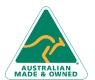

Product Information